# **COMPUTING – POWERPOINT PRESENTATION.**

Summer 1 2022

### **What is a PowerPoint? Planning ours to link with Geography.**

Which pres have u

Do you know what a

presentation on a computer is?

It's like a book and you turn the page.

I am doing a slide about each country in the UK.

We talked about how they are a way to present information and that they are called slides and not pages.

England Thursday 12th May 2022 Endlands Com I can plan my PowerPoint about the<br>United Kingdom City is London Crotlond Wolls World cordige. Scotlands Capit Ety is Edin Wid Northern Irdona

 $A \rightarrow$ 

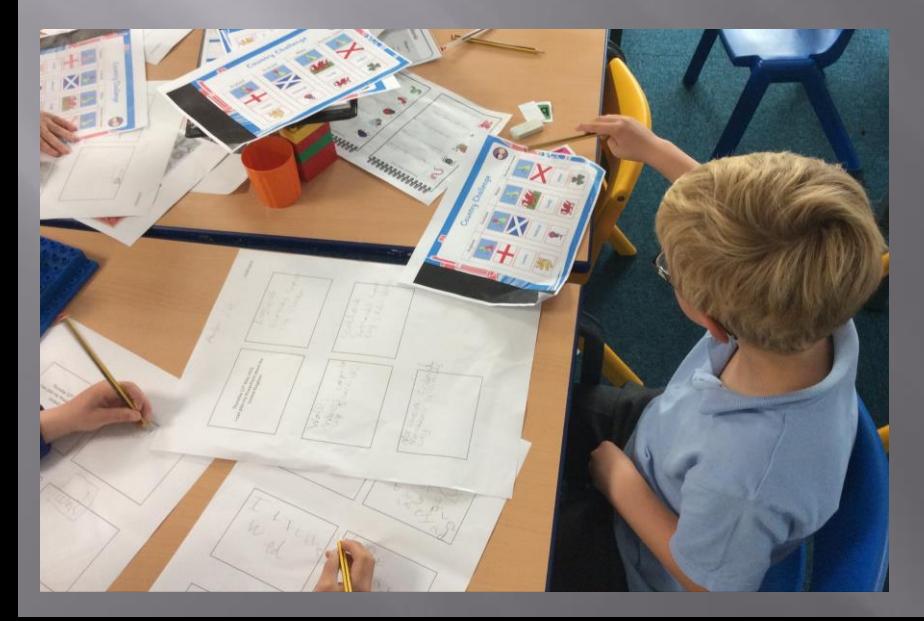

# **Finishing our planning – it's a slide and not a page!**

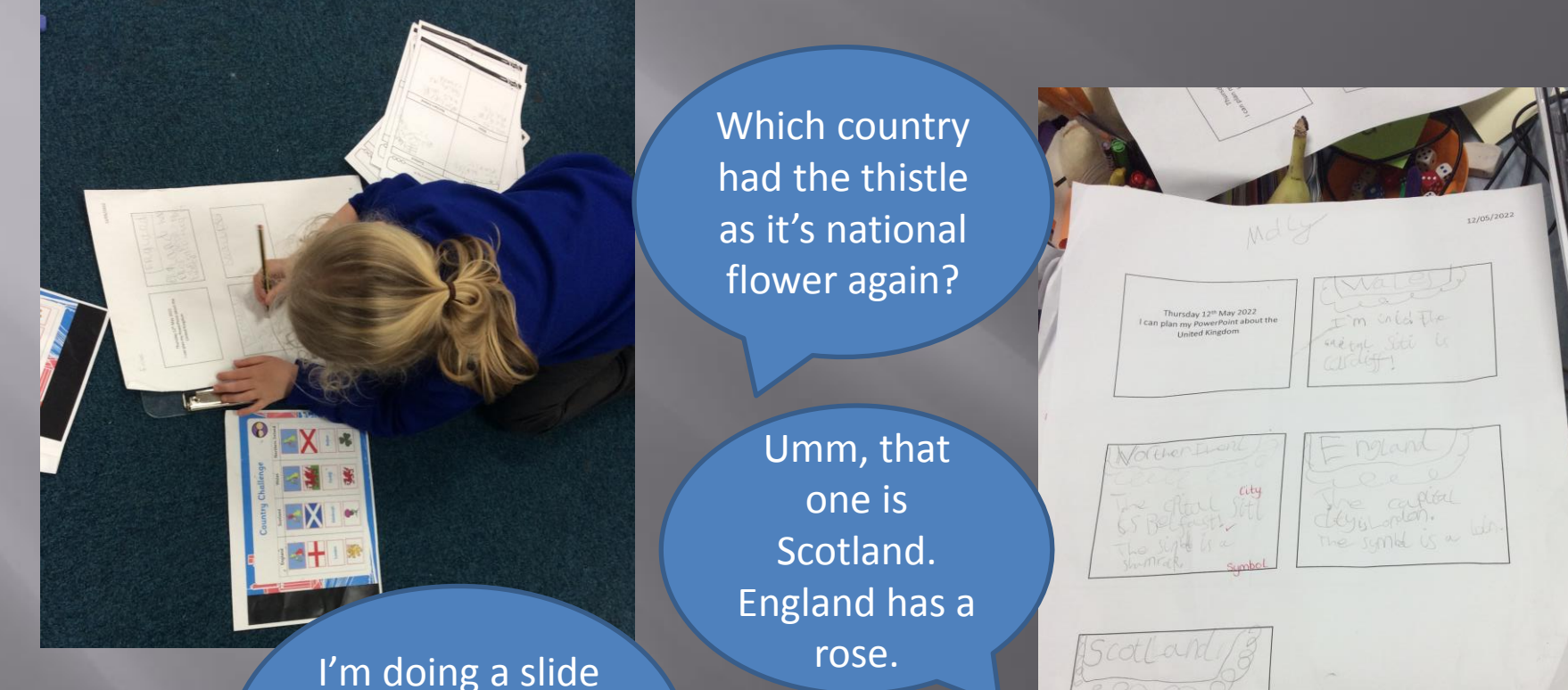

the captul \$

about what house point team I am in.

## **Opening Power Point and adding a title and our name**

#### We have to put our name on it so no-one steals it. Like with our portraits on Paint.

I need a title so people know what it is about, like a book.

 $\begin{picture}(180,10) \put(0,0){\line(1,0){100}} \put(10,0){\line(1,0){100}} \put(10,0){\line(1,0){100}} \put(10,0){\line(1,0){100}} \put(10,0){\line(1,0){100}} \put(10,0){\line(1,0){100}} \put(10,0){\line(1,0){100}} \put(10,0){\line(1,0){100}} \put(10,0){\line(1,0){100}} \put(10,0){\line(1,0){100}} \put(10,0){\line(1,0){100}}$ 

Click to add title

## **How to add a new slide**

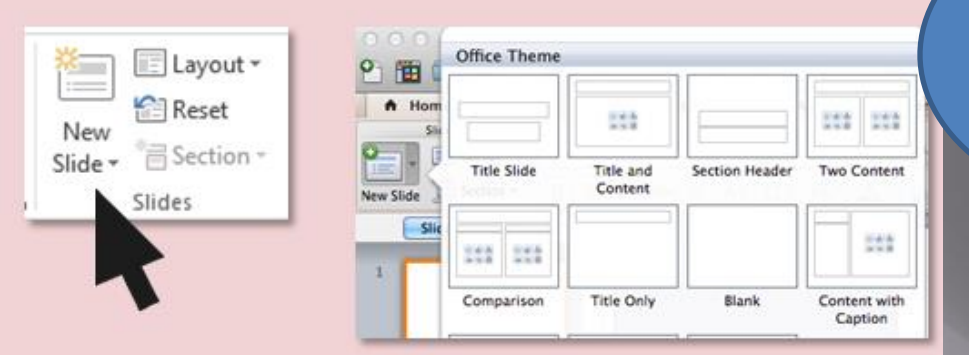

When I click this button another slide appears.

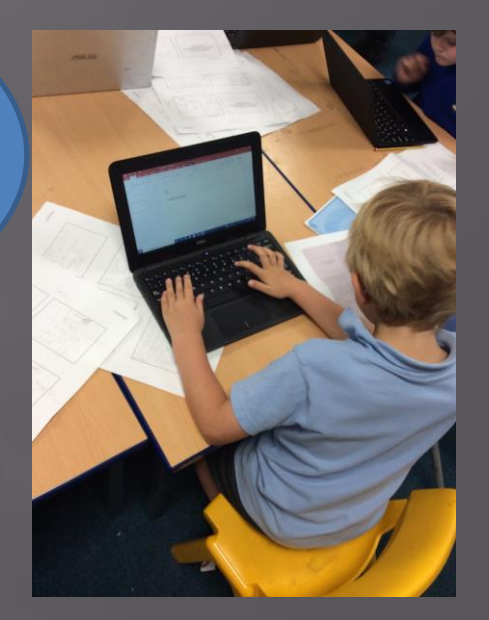

Use the built in text boxes or make your own to type the information about your topic you have prepared.

I can insert a text box

I pressed this button by accident (enter) and a new slide appeared that way too!

Typing with two hands is actually easier.

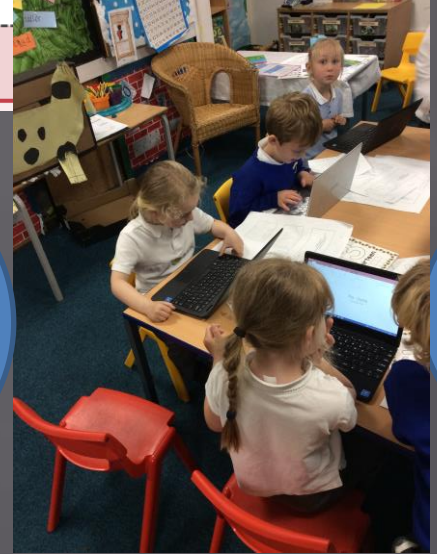

Why does the shift button and the caps lock button both make a capital letter?

### **Adding an image**

If I click with one hand and move the other, the picture moves.

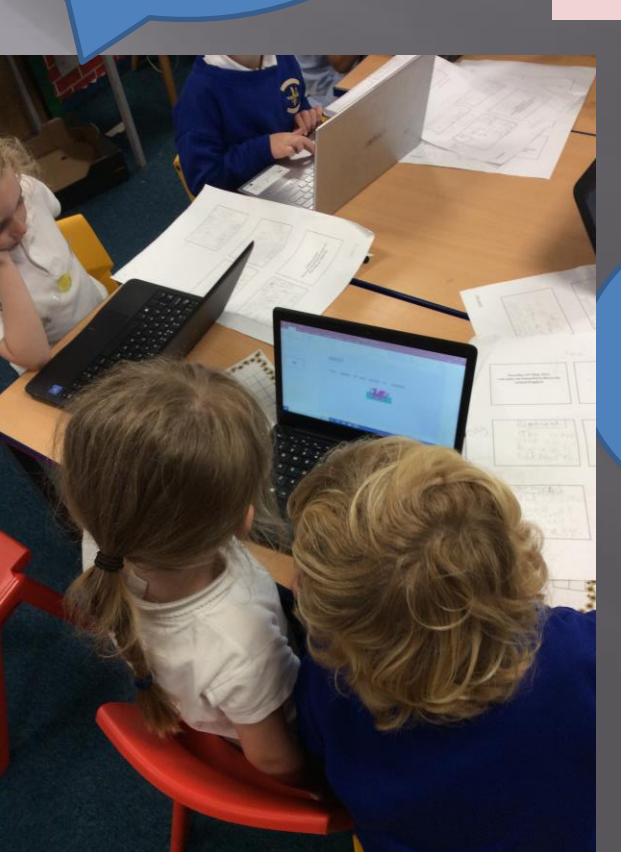

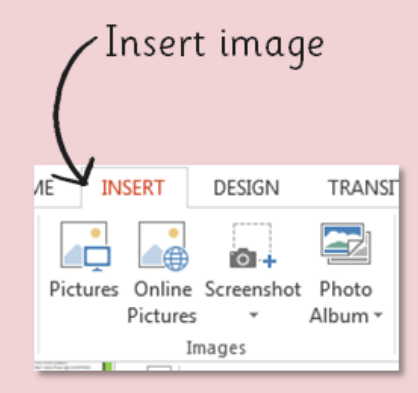

I press insert and then pictures.

My picture came up really big, can you help me make it smaller?

# **The final Power Point presentation!**

Two children went home and created their own Power Point presentations and showed us too!

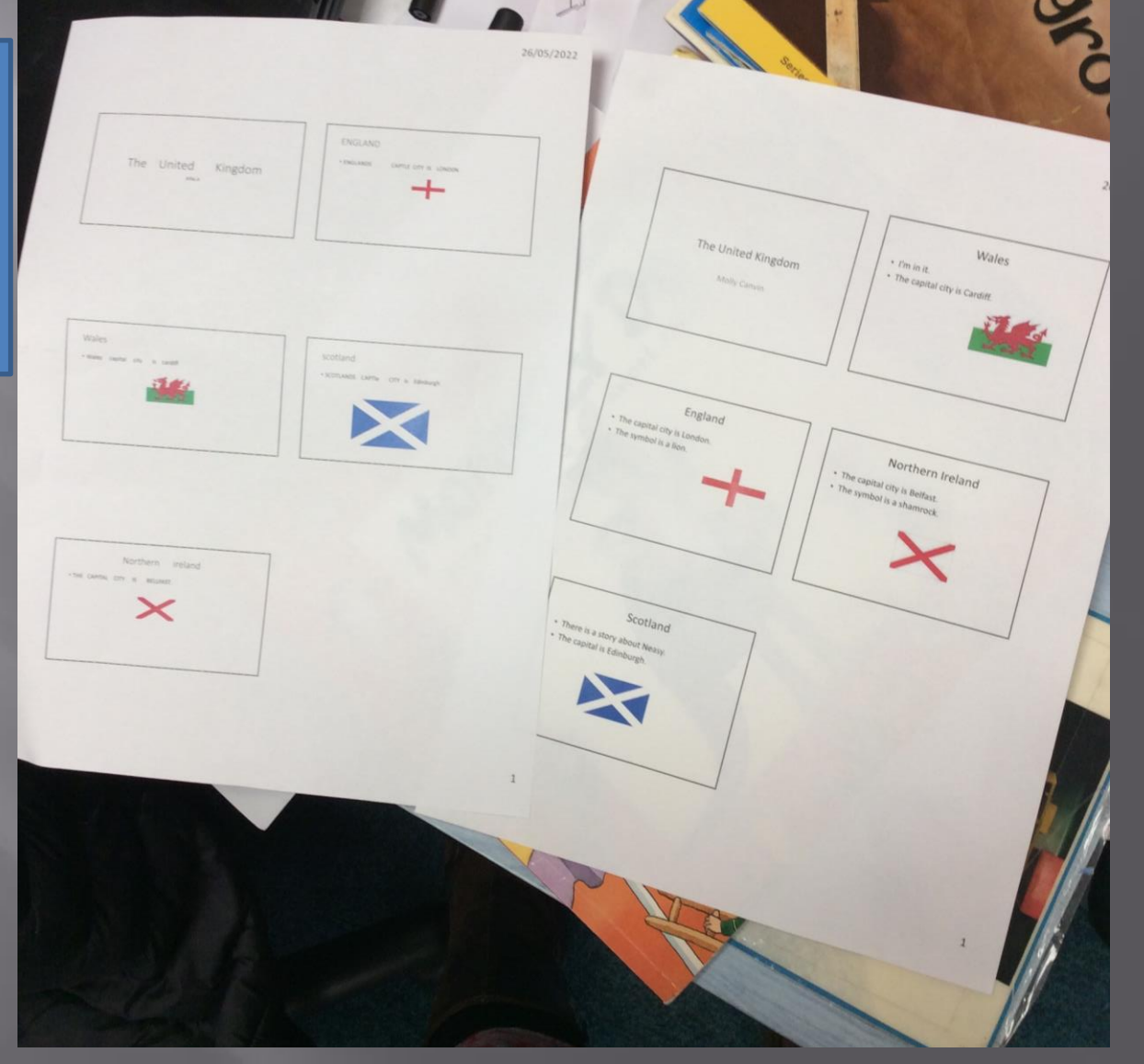

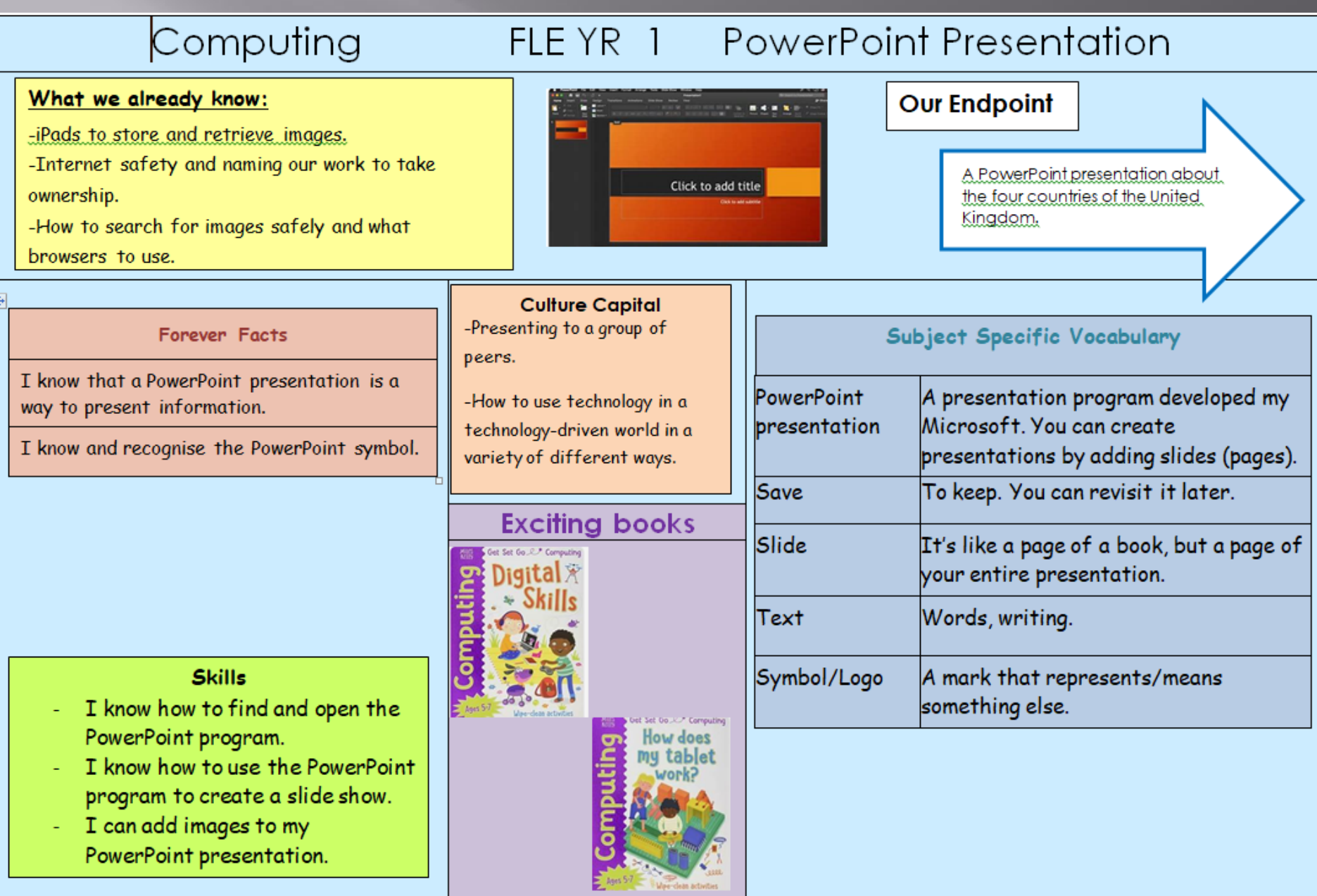